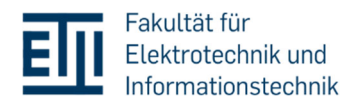

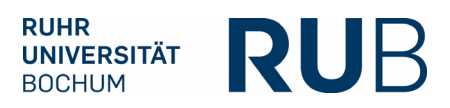

# **Digitale Abgabe von Abschlussarbeiten über FlexNow**

## **Inhalt**

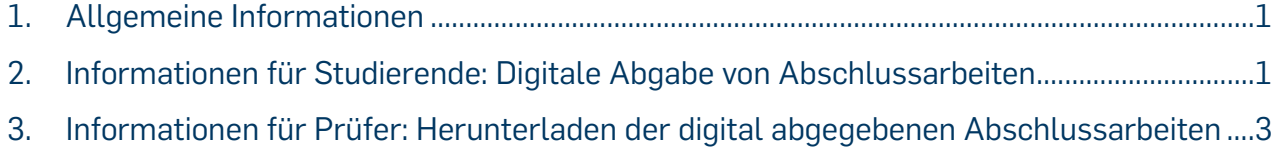

<span id="page-1-0"></span>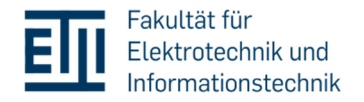

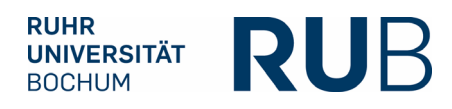

#### **1. Allgemeine Informationen**

Ab sofort können Abschlussarbeiten im Prüfungsamt ETIT nur noch digital über FlexNow abgegeben werden. Damit folgt die Fakultät der Rahmenordnung der RUB zur elektronischen Einreichung von Abschlussarbeiten (AB 1566).

Es kann maximal eine Datei hochgeladen werden. Diese muss das Format PDF oder PDFa aufweisen und darf maximal 100 MB groß sein.

Ausschließlich bei nachweislich technischen Schwierigkeiten des Hochladens der Abschlussarbeit via FlexNow können Studierende die Abschlussarbeit per E-Mail an pruefungsamt@ei.ruhr-unibochum.de senden. Die Prüfer\*innen werden in CC gesetzt. Es gelten weiterhin die festgelegten Abgabefristen.

#### **2. Informationen für Studierende: Digitale Abgabe von Abschlussarbeiten**

Nach erfolgreicher Anmeldung der Abschlussarbeit im Prüfungsamt erscheint die angemeldete Arbeit unter "Datei-Upload" in Ihrem FlexNow-Portal. Hier sind alle relevanten Informationen zur Abschlussarbeit aufgeführt (Titel, Beginn der Bearbeitungszeit, Abgabefrist, frühester Abgabetermin, Erstprüfer\*in).

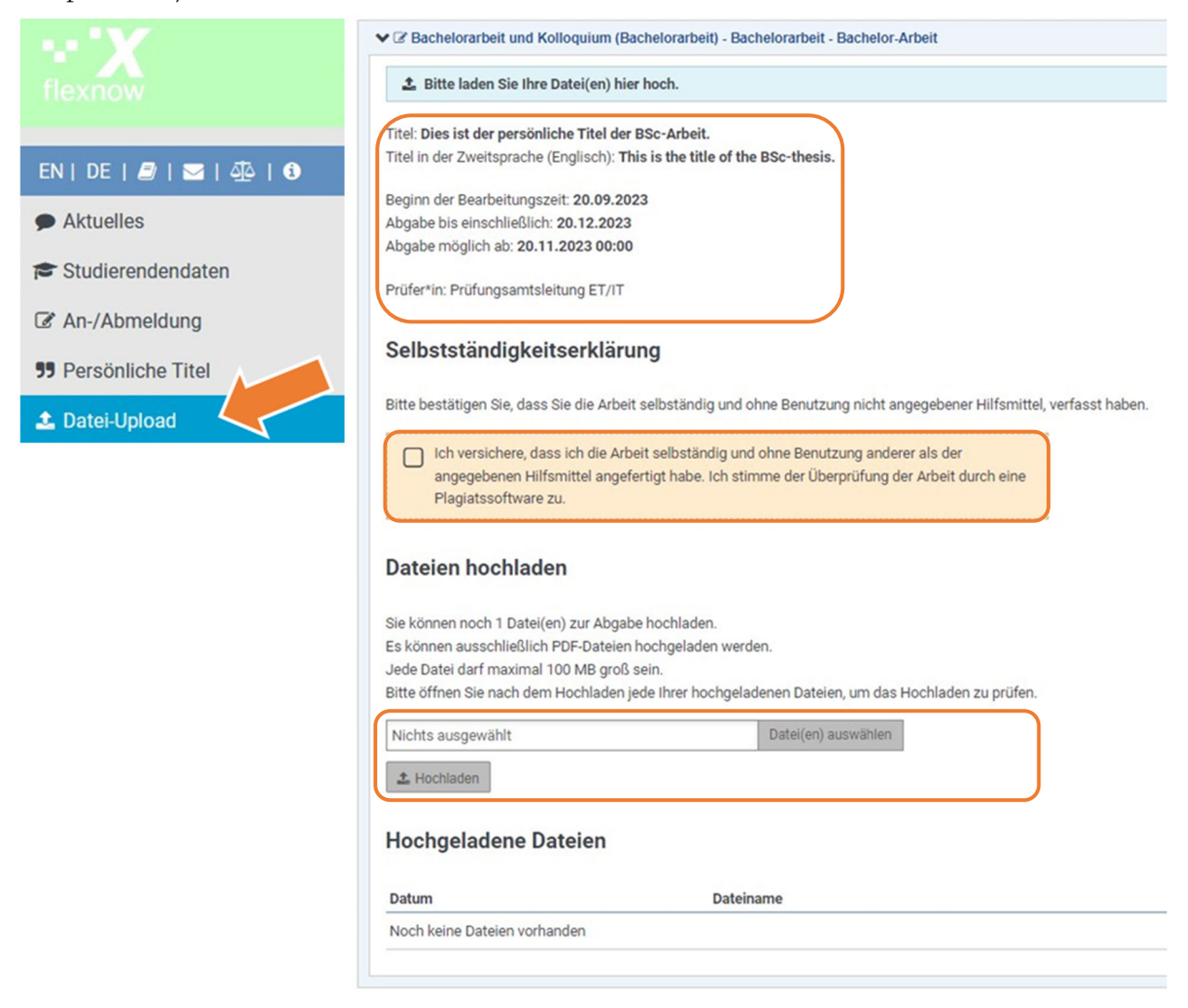

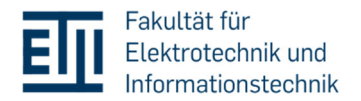

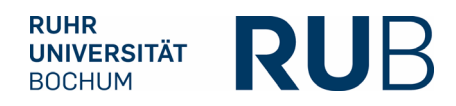

Sobald die Mindestbearbeitungsdauer überschritten ist, können Sie die Abschlussarbeit hochladen. Dafür müssen Sie zuerst die Selbstständigkeitserklärung bestätigen. Die Selbstständigkeitserklärung in Ihrer Abschlussarbeit entfällt hierdurch.

Sie können nun eine Datei zum Upload auswählen und danach auf "Hochladen" klicken. Dies ist möglich bis zum Ende der Bearbeitungszeit (23:59 Uhr). Nach dem Hochladen können Sie die Datei durch Doppelklicken öffnen und prüfen, ob Sie das richtige Dokument hochgeladen haben.

Die Datei befindet sich damit auf dem Server des Prüfungsamts. Bis zur endgültigen Abgabe können Sie die hochgeladene Datei beliebig oft durch eine andere Version ersetzen. Dabei wird das vorher hochgeladene Dokument überschrieben.

Nach Verstreichen des frühesten Abgabetermins können Sie Ihre Arbeit per Klick auf "Endgültig abgeben" einreichen. Danach ist kein weiteres Hochladen mehr möglich.

Bitte beachten Sie: Sofern Sie die Abgabefrist verstreichen lassen, wird das hochgeladene Dokument durch FlexNow automatisch abgegeben. Wir empfehlen jedoch ein aktives Abgeben vor Ablauf der Frist.

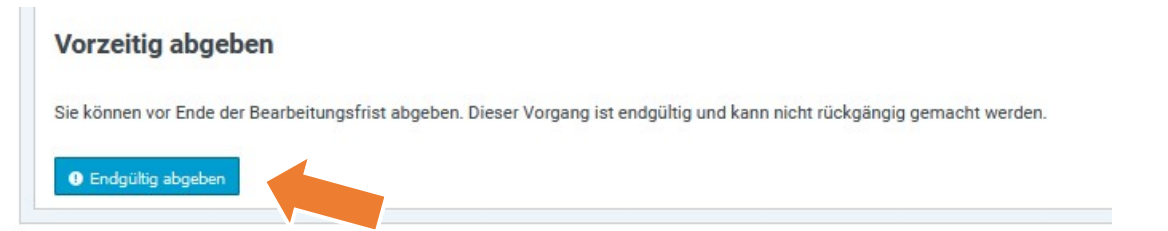

Nach der endgültigen Abgabe durch Sie, oder der automatischen Abgabe durch FlexNow, nach Ablauf der Bearbeitungszeit, erhalten Sie eine Bestätigung per Mail. Zusätzlich erkennen Sie die erfolgreiche Abgabe in Ihrem FlexNow-Portal. Auch das Prüfungsamt und Ihre Prüfer\*innen werden benachrichtigt, dass die Arbeit zum Download bereitsteht.

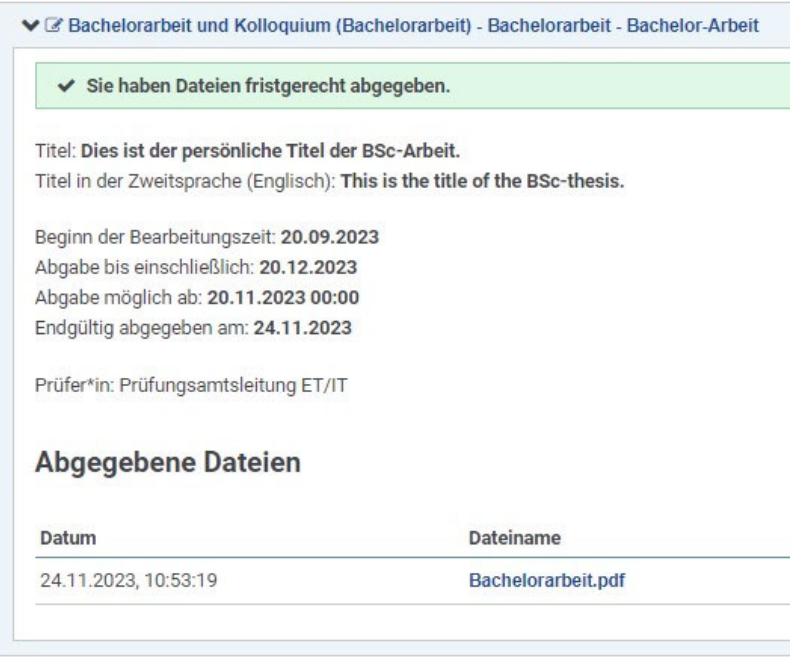

Sofern ein Sperrvermerk benötigt wird, nutzen Sie bitte die Passwortfunktion in Ihrem PDF-Programm. Das entsprechende Passwort teilen Sie dann dem Prüfungsamt und Ihrem/Ihrer Prüfer\*in per E-Mail mit. So ist sichergestellt, dass Dritte keinen Zugriff auf den Inhalt Ihrer Arbeit haben.

<span id="page-3-0"></span>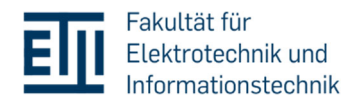

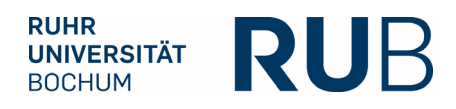

### **3. Informationen für Prüfer: Herunterladen der digital abgegebenen Abschlussarbeiten**

Nach der endgültigen Abgabe der Abschlussarbeit durch die/den Studierende\*n erhalten Sie als Prüfer\*in eine entsprechende Benachrichtigung per Mail. Anschließend können Sie die Abschlussarbeit im FlexNow Lehrstuhl-Modul herunterladen:

- 1. Klicken Sie auf "Arbeiten herunterladen".
- 2. Es folgt eine Liste der abgegebenen, unbewerteten Arbeiten, für die Sie als Prüfer\*in eingetragen wurden.
- 3. Markieren Sie die Datei(en), die Sie herunterladen möchten und klicken Sie auf den Button "herunterladen".

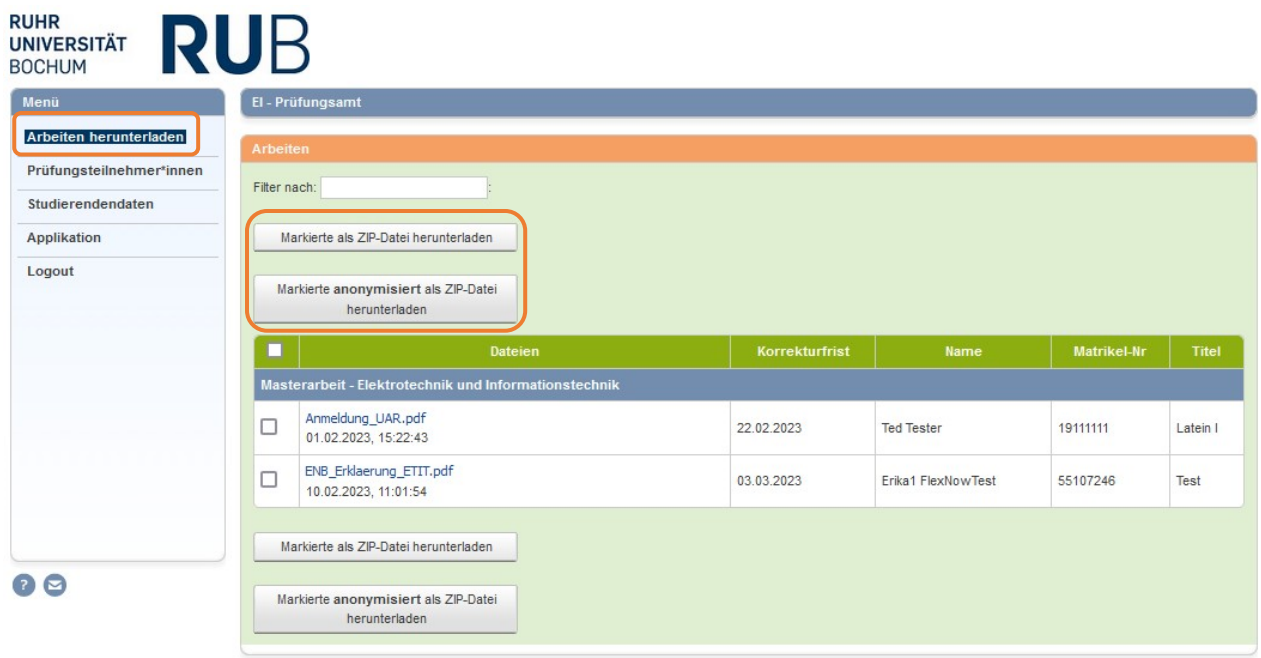

Die Dateien können heruntergeladen werden, bis Noten eingetragen und verbucht sind. Danach sind die eingereichten Arbeiten nicht mehr für Sie sichtbar.

Externe Prüfer\*innen, die keinen Zugang zu FlexNow haben, erhalten die Abschlussarbeit weiterhin durch das Prüfungsamt.

Die Noten müssen Sie weiterhin über das vom Prüfungsamt versendete Formular einreichen.

Die digitalen Arbeiten werden entsprechend der RUB-Richtlinie für fünf Jahre im Prüfungsamt aufbewahrt.